Versão *On-line* ISBN 978-85-8015-075-9 Cadernos PDE

**HIME** 

# 2013

# OS DESAFIOS DA ESCOLA PÚBLICA PARANAENSE NA PERSPECTIVA DO PROFESSOR PDE Produções Didático-Pedagógicas

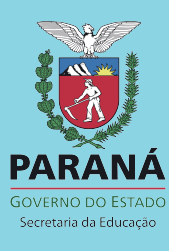

# **PRODUÇÃO DIDÁTICO-PEDAGÓGICA – TURMA PDE/2013**

### **FICHA DE IDENTIFICAÇÃO**

Título: A Utilização do Software GeoGebra como ferramenta pedagógica no processo ensino-aprendizagem de Função Quadrática, uma alternativa metodológica

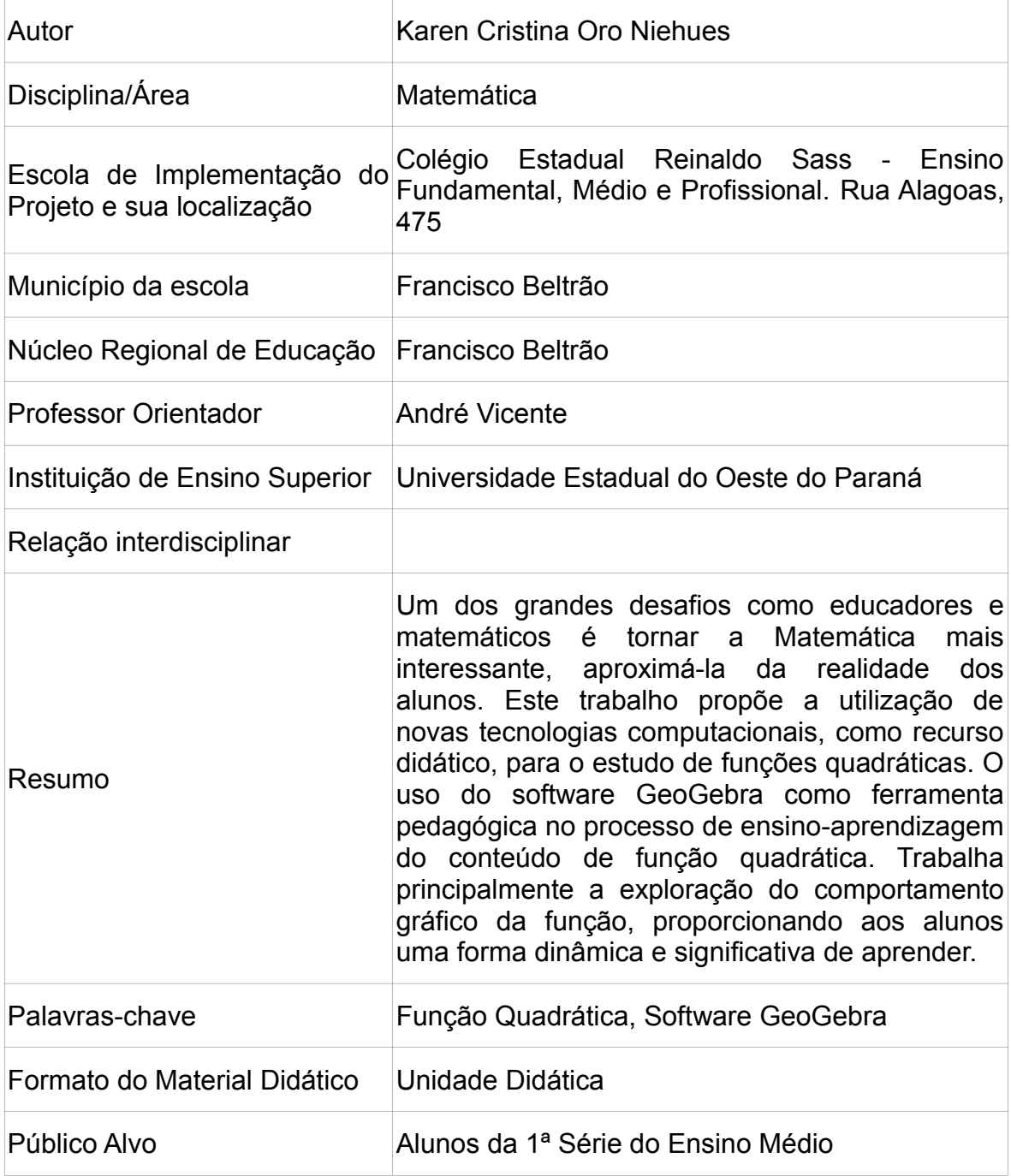

### **APRESENTAÇÃO**

A elaboração deste material, junto ao Programa de Desenvolvimento Educacional, foi motivada pela dificuldade apresentada pelos alunos em compreender os conteúdos trabalhados em sala de aula, especificamente o de função quadrática e a relação entre o seu registro gráfico e algébrico.

Vivemos em um momento de grandes avanços tecnológicos, assim uma possível ação pedagógica que leve à superação do problema mencionado acima é a utilização de novas tecnologias computacionais, sendo inclusive uma das atuais tendências em Educação Matemática, que devem ser utilizadas como ferramentas didáticas auxiliares para potencializar o processo de ensino aprendizagem conforme aponta as Diretrizes Curriculares Educacionais da Educação Básica do Paraná de Matemática (2008),

> Os recursos tecnológicos, como o software, a televisão, as calculadoras, os aplicativos da Internet, entre outros, têm favorecido as experimentações matemáticas e potencializado formas de resolução de problemas. Aplicativos de modelagem e simulação têm auxiliado estudantes e professores a visualizarem, generalizarem e representarem o fazer matemático de uma maneira passível de manipulação, pois permitem construção, interação, trabalho colaborativo, processos de descoberta de forma dinâmica e o confronto entre a teoria e a prática. (DCE's, 2008, p.6)

As tecnologias estão cada vez mais presentes nas escolas públicas do Paraná e possuem um potencial pedagógico que favorece o processo ensinoaprendizagem. Desta forma cabe aos professores buscarem outras formas de ensinar, diferentes do ensino tradicional em que estamos habituados. Nesta perspectiva, MORAN (2003) coloca que:

> Muitas formas de ensinar hoje não se justificam mais. Perdemos tempo demais, aprendemos muito pouco, desmotivamo-nos continuamente. Tanto professores como alunos temos a clara sensação de que muitas aulas convencionais estão ultrapassadas. Mas para onde mudar? Como ensinar e aprender em uma sociedade mais interconectada? (MORAN, 2003, p. 11)

Este material apresenta o uso de recursos tecnológicos - *software* GeoGebra como possibilidade metodológica no ensino do conteúdo de Função Quadrática, colaborando com o processo de ensino aprendizagem, tornando-o mais dinâmico e instigante, permitindo que o aluno participe ativamente no

processo de construção do conhecimento, desenvolvendo o raciocínio lógico, a criatividade, a capacidade de resolver problemas, fazer previsões, além de questionar resultados.

Contribuindo, neste sentido, Ferreira (2010) aponta em seu artigo, Ensinando matemática com o GeoGebra que:

> Por ser um sistema dinâmico de geometria permite ao construtor que optar por seu uso, fazer construções com pontos, vetores, segmentos, retas, seções cônicas bem como funções e mudá-los dinamicamente depois, e ainda equações e coordenadas podem ser inseridas diretamente. Assim, o GeoGebra tem a habilidade de tratar das variáveis para números, vetores e pontos, permite achar derivadas e integrais de funções e oferece comandos como Raízes ou Extremos. (FERREIRA, 2010, p.3).

Esta produção didático-pedagógica é uma Unidade Didática que tem como público alvo os alunos da 1ª série do ensino médio do Colégio Estadual Reinaldo Sass – Ensino Fundamental, Médio e Profissional do município de Francisco Beltrão. O seu objetivo é utilizar o *software* GeoGebra como recurso metodológico no ensino de Função Quadrática, proporcionando aos alunos uma forma dinâmica e significativa de aprender.

Inicialmente será feito a apresentação da proposta de implementação, à Direção e Equipe Pedagógica do Colégio Estadual Reinaldo Sass, bem como aos professores. Em um segundo momento, será realizado para os alunos público alvo, uma breve explanação sobre o Programa de Desenvolvimento Educacional e a apresentação da proposta de implementação.

O percurso didático com a distribuição da carga horária da implementação desta Unidade Didática está representado no quadro abaixo:

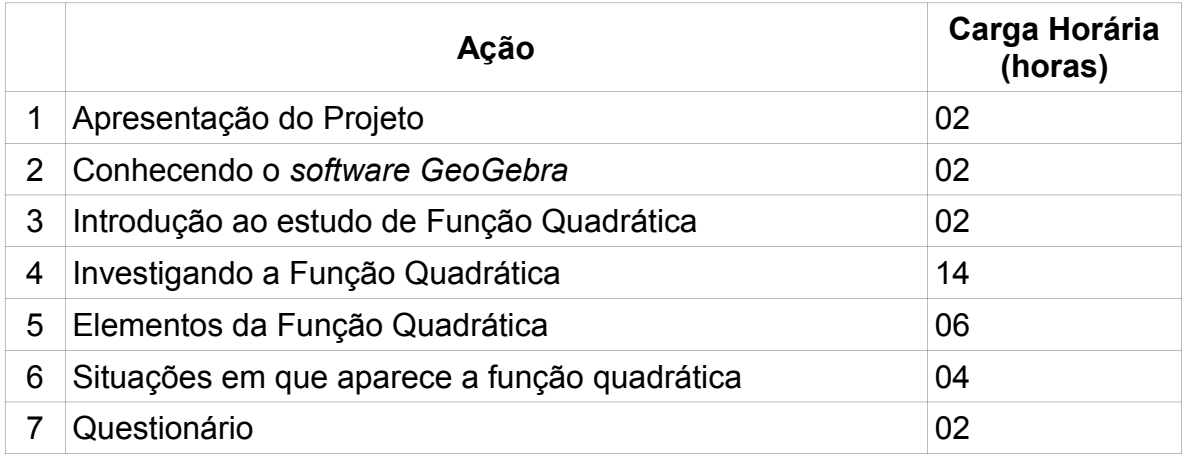

# **CONHECENDO O** *SOFTWARE* **GEOGEBRA**

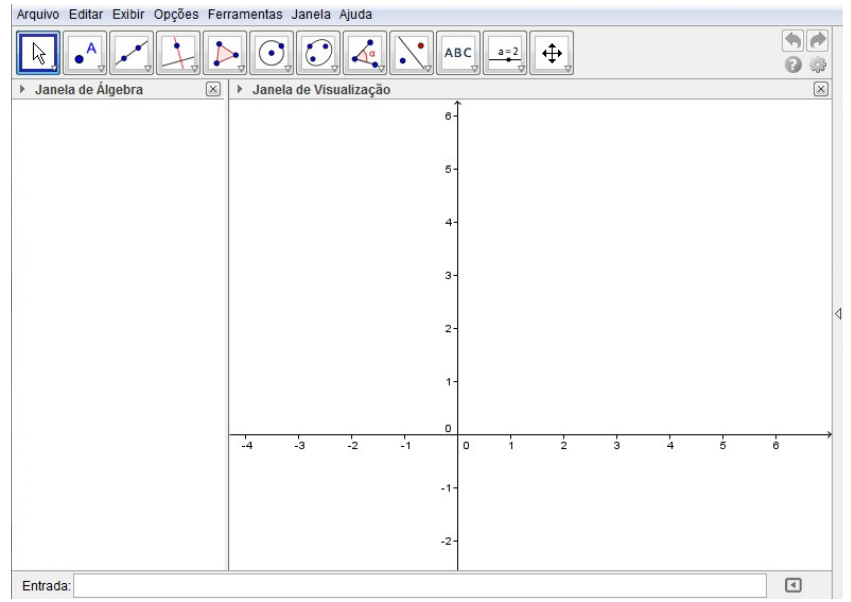

*Ilustração 1: Interface do Software GeoGebra*

Para que o aluno compreenda o conteúdo e resolva com êxito as atividades e problemas relacionados a Função Quadrática, é fundamental realizar inicialmente a familiarização do aluno com o *software.*

Neste sentido de melhor aproveitar as potencialidades do software será realizado a apresentação do *software,* onde será demonstrado os principais recursos necessários para o estudo de função quadrática.

A interface do *software* é de fácil entendimento, possui um menu e uma lista de botões que possibilitam várias construções. Para apresentar as funções e recursos disponíveis no *software* será utilizado como material de apoio o manual disponível em: [http://www.geogebra.org/help/docupt\\_PT.pdf.](http://www.geogebra.org/help/docupt_PT.pdf)

### **SOFTWARE GEOGEBRA**

O Computador oferece inúmeras possibilidades didáticas para o processo de ensino aprendizagem. Porém, o desafio de inserir o computador como aliado na ação pedagógica está num contexto mais amplo do que simplesmente em aprender a sua utilização. É necessário sobretudo, conhecer suas reais funções, potencialidades e familiaridade dos alunos com a máquina, para tornar o processo educativo realmente eficiente e atrativo.

Neste sentido, os softwares matemático contribuem no desenvolvimento do raciocínio lógico, estimula o pensamento independente, a criatividade, a capacidade de resolver problemas, fazer previsões e questionar resultados.

Logo, afim de buscar uma alternativa pedagógica para suprir o problema da dificuldade de aprendizagem, referente ao conteúdo de função quadrática, procurou-se desenvolver uma unidade didática utilizando o *software* Geogebra como ferramenta metodológica.

O GeoGebra é um software livre, acessível na rede para download, (www.geogebra.org), o qual permite trabalhar *Geometria e Álgebra* em todas as etapas de ensino fundamental e médio. Criado em 2001 pelo austríaco prof. Dr. Markus Hohenwarter, traduzido para o português por J. Geraldes, o GeoGebra é um *software* de matemática dinâmica que possui a vantagem didática de exibir, simultaneamente, duas representações diferentes de um mesmo objeto que interagem entre si: sua representação geométrica e sua representação algébrica.

Segundo seu idealizador Hohenwarter (2007) "a característica mais destacável do GeoGebra é a percepção dupla dos objetos: cada expressão na janela de Álgebra corresponde a um objeto na Zona de Gráficos e vice-versa". (HOHENWARTER, 2007, p.1).

Esta característica de visualização do que está sendo trabalhado, oportuniza realizar um aspecto fundamental da matemática que é a experimentação onde o aluno passa a descobrir formas menos triviais de encontrar a solução do problema.

Desta forma, espera-se que o aluno perceba as construções e mudanças que ocorrem no gráfico da parábola mediante as situações propostas pelo professor ou pensadas por ele mesmo, durante a realização das atividades no computador.

# **INTRODUÇÃO AO ESTUDO DE FUNÇÃO QUADRÁTICA**

A função quadrática possui diversas aplicações, está presente em situações de nosso cotidiano relacionadas a várias áreas do conhecimento o que torna seu estudo de fundamental importância, conforme aponta as Diretrizes Curriculares Educacionais da Educação Básica do Paraná de Matemática (2008):

> Na Educação Básica, o aluno deve compreender que as Funções estão presentes nas diversas áreas do conhecimento e modelam matematicamente situações que, pela resolução de problemas, auxiliam o homem em suas atividades. As Funções devem ser vistas como construção histórica e dinâmica, capaz de provocar mobilidade às explorações matemáticas, por conta da variabilidade e da possibilidade de análise do seu objeto de estudo e por sua atuação em outros conteúdos específicos da Matemática. Tal mobilidade oferece ao aluno a noção analítica de leitura do objeto matemático. (DCE's, 2008, p.59)

Desta forma, para amplificar a significação do conteúdo e despertar a curiosidade dos alunos e interesse em aprender o conteúdo de função quadrática é necessário relacionar o conceito que envolve a função quadrática com suas aplicações práticas, bem como utilizar diferentes recursos metodológicos que possibilitem uma nova forma de ensinar e aprender.

Deste modo, para que o aluno observe a importância do estudo da Função Quadrática propõe-se realizar a utilização de recurso audiovisual o qual contenha algumas aplicações da função quadrática em nosso cotidiano. Assim, além do aluno ficar motivado a estudar, também o professor irá perceber os conhecimentos prévios dos alunos sobre o conteúdo.

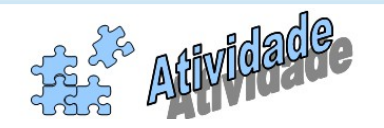

A atividade consiste em utilizar o vídeo "**Uma Parábola para Júlia**", episódio 7 do programa "O Mundo da Matemática", o qual apresenta de forma contextualizada, características e propriedades da função quadrática, onde o aluno vai descobrir, o que é uma parábola e com a função pode ser útil para auxiliar na resolução de alguns problemas.

Após assistir ao vídeo, os alunos serão instigados a comentarem o que entenderam e o que já conhecem sobre o conteúdo.

O vídeo está disponível na página do Portal Educacional do Estado do Paraná – Dia a Dia Educação, no endereço eletrônico [http://www.matematica.seed.pr.gov.br/modules/video/showVideo.php?video=7155,](http://www.matematica.seed.pr.gov.br/modules/video/showVideo.php?video=7155) onde disponibiliza encontra-se também sua descrição,

O Mundo da Matemática - Uma Parábola para Júlia

Sétimo de uma série de 14 episódios em que os personagens estudam matemática, sempre partindo de interesses pessoais ou necessidades escolares.

O audiovisual procura apresentar, de forma contextualizada, características e propriedades de funções do 2º grau.

Júlia e Rafa não se entendem durante uma caminhada. Júlia quer gastar calorias, perder peso, por isso não quer saber de papo. Rafa quer conversar e tentar convencer Júlia de que é possível sim perder peso e jogar conversa fora ao mesmo tempo, basta usar a matemática.

Neste episódio você vai descobrir com Rafael, Júlia e Julinho o que são parábolas, aquelas famosas curvas. A parábola nada mais é do que a representação gráfica de uma função do segundo grau e a função do segundo grau é muito importante para resolver vários problemas, inclusive esse, de perder peso. Depois de ler "O Homem dos Números", seu livro predileto, Rafael encontra a parábola perfeita para Júlia perder peso. Será que depois disso Júlia aceita conversar com Rafael durante as caminhadas?

Os objetivos deste vídeo são: estabelecer a relação entre matemática e esportes; encontrar uma função quadrática a partir de um conjunto de pontos; determinar o valor máximo de uma função quadrática; atribuir significado ao máximo de uma função quadrática; realizar conversões entre medidas de tempo e de distância; representar graficamente uma função quadrática. (SEED/PR, 2013)

Também poderá ser utilizado o guia do professor, disponível em: [http://webeduc.mec.gov.br/portaldoprofessor/matematica/condigital2/guias/Guia\\_a](http://webeduc.mec.gov.br/portaldoprofessor/matematica/condigital2/guias/Guia_audiovisual_g.pdf) udiovisual g.pdf, o qual possui encaminhamentos e atividades específicas sobre este vídeo.

# **INVESTIGANDO A FUNÇÃO QUADRÁTICA**

Uma possibilidade de estudar a representação gráfica da função quadrática e seu respectivo comportamento é através da investigação matemática realizada com o uso do *software* GeoGebra.

O computador permite realizar atividades de investigação matemática inserindo o aluno no processo de ensino aprendizagem como sujeito na construção do conhecimento, conforme afirma Valente (1993),

> O computador não deve ser utilizado como uma panaceia educacional, deve ser utilizado como um catalisador de uma mudança do paradigma educacional. Um novo paradigma que promove a aprendizagem ao invés do ensino que coloca o controle do processo de aprendizagem nas mãos do aprendiz e que auxilia o professor a entender que a educação não é somente transferência de conhecimento, mas processo de construção do conhecimento pelo aluno, como um produto do seu próprio engajamento intelectual ou do aluno como um todo (VALENTE, 1993, p. 40).

Assim, no laboratório de informática será proposto a realização de atividades em forma de roteiro onde os alunos, em duplas, farão a investigação do comportamento gráfico da função quando alterados seus coeficientes algébricos e registrarão as observações no caderno.

Espera-se que o aluno perceba a relação dos parâmetros *a* , *b* e *c* da função *f* ( *x* )*=ax <sup>2</sup>+bx+c* com o seu respectivo gráfico, ou seja:

- $\checkmark$  Que o coeficiente " *a* " influenciará na mudança da concavidade e consequentemente na velocidade de crescimento (abertura) da parábola.
- $\checkmark$  Que o coeficiente " *b* " indica se a parábola intersecta o eixo  $y$  no ramo crescente ou descrescente da parábola.
- $\checkmark$  Que o coeficiente " *c* " é o ponto onde a parábola intersecta o eixo  $y$ .
- $\checkmark$  A relação do discriminante com as raízes:
	- $\triangle$  > 0: Duas raízes.
	- $\triangle$  = 0: Uma raiz.
	- $\triangle$   $\triangle$  < 0: Não tem raiz real.
- $\checkmark$  A concavidade da parábola determina que o seu vértice será:
	- Ponto de Mínimo quando *a<*0 .
	- Ponto de Máximo quando *a>*0 .

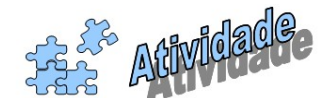

No laboratório de informática, os alunos em dupla, realizarão a investigação do comportamento gráfico da função quadrática.

O roteiro para realização da investigação será entregue impresso para os alunos, os quais farão os devidos registros das observações e considerações no caderno.

Posteriormente, na sala de aula, as duplas socializarão os registros da investigação para discussão e reflexão.

# **ROTERIO PARA INVESTIGAÇÃO**

### **I. Construindo o gráfico da função**

- 1) Digite na Barra de Entrada: *a=*1 , pressione Enter; *b=*2 , pressione Enter e *c=*3 ;
- 2) Veja que estes comandos só aparecem na Janela de Álgebra. Clique em cada um deles, com o botão direito do mouse, e escolha a opção Exibir Objeto;
- 3) Inserir na Barra de Entrada a função *f* ( *x* )*=a*∗*x* <sup>2</sup>*+b*∗*x+c* ;
- 4) Salvar: Arquivo => Gravar => Escolher local => seu nome\_a1=> Gravar.

### II. **Investigando o comportamento da função quando alterados seus coeficientes**

Use os Controles Deslizantes para observar o que acontece ao mudarmos cada um dos coeficientes da função.

- → Estudando a variação de " *a* ": O que é observado no comportamento da parábola quando:
	- 1) O coeficiente " *a* " assume valores positivos?
	- 2) O coeficiente " *a* " assume valores negativos?
	- 3) E se o coeficiente " *a* " assumir valor zero?
- **→** Estudando a variação de " *b* ": O que é observado na representação gráfica da função quando:
	- 1) O coeficiente " *b* " assume valor zero?
	- 2) Há alguma analogia entre o sinal de " *b* " e a forma com que a parábola intercepta o eixo das ordenadas?
- → Estudando a variação de " *c* ": O que é observado no comportamento da parábola quando:
	- 1) Variamos o valor do coeficiente " *c* "?
	- 2) E se o coeficiente " *c* " assumir valor zero?

### **III. Raízes da função**

- 1) Verifique se o gráfico intercepta o eixo *x* . Se não intercepta, altere o coeficiente *c* , até que isso aconteça;
- 2) Usando a opção Intersecção de dois objetos marque as intersecções da parábola com o eixo *x* . Note que tivemos dois pontos: *A* e *B* . O que isso significa?
- 3) Usando a Ferramenta Mover, clique com o botão direito sobre o ponto *A* e em Propriedades. Na janela que aparecerá modifique o tipo de rótulo, para Nome e Valor; Clique em fechar. Repita o processo para o ponto *B* ;
- 4) Observe a coordenada *y* dos pontos *A* e *B* . Modifique os coeficientes *a b* e *c* e verifique o que acontece com os zeros/raízes da função.
- 5) Crie uma caixa de texto, usando a ferramenta Inserir Texto, com a lei de formação da função;
- 6) Crie outra caixa de texto que mostre as raízes da função. Para que possa escrever  $\,x_{_1}\,$  clique na opção Fórmula LateX e digite x\_1 = (aqui, selecione Objeto A, depois edite-o, para *x* ( *A*) ; Faça o mesmo para a outra raiz.
- 7) Salvar: Arquivo => Gravar => Escolher local => seu nome\_a3=> Gravar.

### IV. **Cálculo do discriminante e sua relação com as raízes da função**

- 1) Digite na Barra de Entrada a expressão *D=b<sup>2</sup>*−4ac (ou *D=b*∗*b*−4a∗*c* ). Observe o resultado;
- 2) Insira uma Caixa de Texto que apareça o valor de *D* . Clique na ferramenta Caixa de Texto, depois em Fórmula LateX e em seguida encontre o símbolo *D* , na guia Símbolos. Após isso digite "=" e busque na guia Objetos o *D* . Clique nele e por último em ok.
- 3) Modifique os coeficientes das funções, usando o Controle Deslizante e veja o que ocorre com o valor e sinal do *D* .
- 4) Qual a relação do sinal do *D* e o gráfico da função? O que ocorre quando *D=*0 ?
- 5) Qual a relação do *D* com a existência de raízes reais?
- 6) Salvar: Arquivo => Gravar => Escolher local => seu nome\_a4=> Gravar

### **V. Eixo de simetria da parábola, sinal da função e taxa de variação**

- 1) Construa a reta paralela ao eixo dos *y* , digitando na caixa de entrada:  $x=\frac{-b}{a}$  $(2a)$ .
- 2) Use a ferramenta Ponto em Objeto e construa o ponto *V* , intersecção da parábola com a reta *x=* −*b*  $(2a)$ ;
- 3) Renomear a reta para " *e* " clicando clique com o botão direito do mouse;
- 4) Digitar na Barra de Entrada o comando  $f(x) \leq y \leq 0$ , pode formatá-lo, escolhendo uma cor ou figura apropriada;
- 5) Digitar na Barra de Entrada o comando 0≤*y*≤ *f* ( *x* ) , pode formatá-lo, escolhendo uma cor ou figura apropriada;
- 6) Usando a função Ponto em Objeto, marque um ponto sobre a parábola. Este ponto será rotulado de *C* .
- 7) Construa uma reta tangente ao gráfico, passando por *C* (clique na opção reta tangente, depois no ponto e por último no gráfico); Renomeie a reta para *t* ;
- 8) Clique no botão Mover e mova o ponto *C* sobre o gráfico. O que acontece com a reta *t* ? O que dizer sobre esta reta?
- 9) Use a ferramenta adequada e meça a inclinação da reta *t* .
- 10) Salvar: Arquivo => Gravar => Escolher local => seu nome\_a6=> Gravar

### VI. **Função crescente, decrescente, máximos e mínimos**

- 1) A reta *t* e sua inclinação podem ser usadas para determinar em que parte a função é crescente e em que parte é decrescente.
- 2) O ponto em que a inclinação da reta *t* é 0, também é um ponto importante da função. Que ponto é este?

# **ELEMENTOS DA FUNÇÃO QUADRÁTICA**

Após a investigação os alunos socializarão as observações que fizeram sobre o comportamento gráfico, as quais serão anotadas e sistematizadas no quadro para posterior verificação através da demonstração dos principais elementos que compõem o conteúdo de função quadrática.

# **1. PARÁBOLA**

A parábola é o gráfico da função quadrática  $f(x)=ax^2+bx+c$  , com  $a \neq 0$ . Isso significa que a união de todos os pontos  $(x, f(x))$  formam uma figura chamada de parábola, o que vale para toda função quadrática.

Os pontos notáveis com os quais podemos construir com mais facilidade o gráfico de uma função quadrática são:

- A) Concavidade;
- B) Ponto(s) de interseção da parábola com o eixo das abscissas;
- C) Ponto de interseção da parábola com o eixo das ordenadas;
- D) Vértice da parábola.

Por exemplo, observe o gráfico da função  $f(x)=x^2+2x-3$ , representado a seguir, onde estes pontos estão identificados.

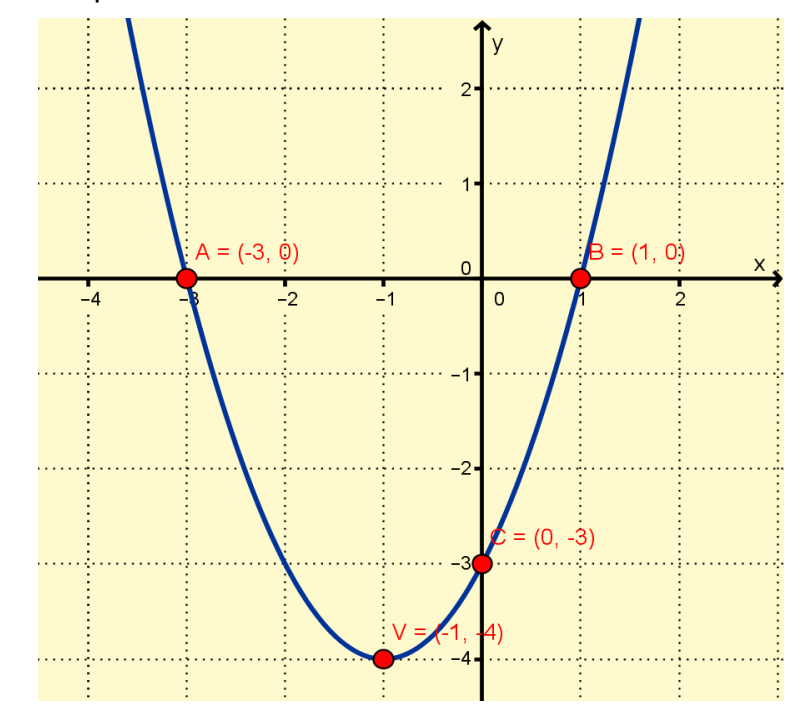

- Os pontos *A*(−3,0) e *B*(1,0) são os pontos de interseção com o eixo das abscissas.
- O ponto *C*(0,−3) é o ponto de interseção com o eixo das ordenadas.
- O ponto *V* (−1,−4) é chamado vértice da parábola. Perceba que até *x =*−1 a parábola é decrescente e após *x =*−1 esta passa a ser crescente, então o vértice é o ponto onde a parábola muda sua direção.
- $\checkmark$  A concavidade da parábola está voltada para cima, portanto possui um ponto de mínimo, pois nenhum outro ponto da parábola possui um valor para a ordenada menor que –4.

Assim, vimos que é possível retirar do gráfico os elementos e informações, referentes a sua função quadrática.

### **1.1 A CONCAVIDADE DA PARÁBOLA**

A concavidade da parábola será voltada para cima, se o valor de a for positivo e será voltada para baixo, se o valor de *a* for negativo.

**Exemplo:**  $f(x)=x^2-x-2$ 

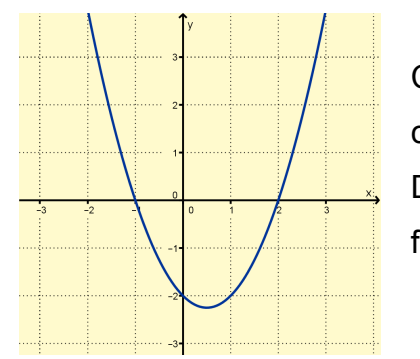

Com o valor do coeficiente *a* positivo ( *a>*0 ), a concavidade da parábola está voltada para cima. Desta forma, conforme verifica-se em seu gráfico, a função possui ponto de mínimo.

• Exemplo:  $f(x) = -x^2 - 2x + 1$ 

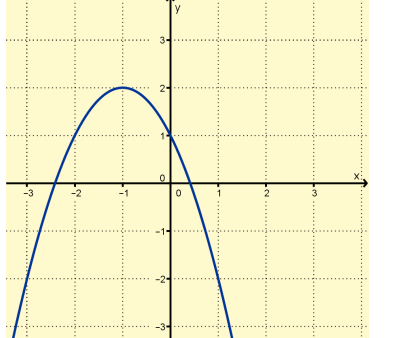

Como o valor do coeficiente *a* é negativo ( *a<*0 ), a concavidade da parábola está voltada para baixo, logo possui ponto de máximo, conforme verifica-se no seu gráfico.

# **1.2 RAIZ OU ZERO DA FUNÇÃO: Pontos que inteceptam o eixo das abscissas**

Os zeros ou raízes da função quadrática  $f(x)=ax^2+bx+c$  são os valores de x reais tais que  $f(x)=0$ .

Desta forma, para determinar os valores das raízes ou zero de uma função quadrática consideramos  $f(x)=0$  e obtemos assim a equação do 2<sup>°</sup> grau *ax 2 +bx+c=* 0 , que pode ser resolvida, dentre outras formas, pelo método resolutivo conhecido no Brasil como Fórrmula de Bhaskara.

$$
x = \frac{-b \pm \sqrt{b^2 - 4ac}}{2a} \quad \text{ou} \quad x = \frac{-b \pm \sqrt{a}}{2a}
$$

Uma das formas de demonstração da fórmula resolutiva de equações do 2° grau é completar o trinômio *ax <sup>2</sup>+bx+c* de modo a fatorá-lo num quadrado perfeito. Para isto faremos as seguintes etapas:

I. Multiplicamos a igualdade  $a^2x^2+abx+ac=0$  por 4a :

 $4a^2x^2 + 4ab x + 4ac = 0$ 

II. Somamos  $b^2$  aos dois lados da igualdade:

$$
4a^2x^2 + 4abx + 4ac + b^2 = 0 + b^2
$$

III. Somamos −4ac nos dois membros da igualdade:

$$
4a^2x^2 + 4ab \, x \, b^2 = b^2 - 4a \, c
$$

IV. Logo formamos um trinômio no primeiro membro, que pode ser fatorado num quadrado perfeito:

$$
(2ax+b)^2 = b^2 - 4ac
$$

V. Continuando o seu desenvolvendo para isolar a incógnita *x* , chegaremos então a fórmula conhecida por Fórmula de Bhaskara.

$$
2a x+b = \pm \sqrt{b^2 - 4ac}
$$
  

$$
2a x = -b \pm \sqrt{b^2 - 4ac}
$$
  

$$
x = \frac{-b \pm \sqrt{b^2 - 4ac}}{2a}
$$

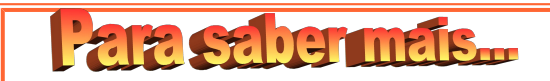

### **Vídeo: Função Quadrática - Esse Tal de Bhaskara**

O vídeo proporciona um passeio histórico em torno de equações quadráticas que passa por hindus, mesopotâmios, gregos, árabes e europeus, mostrando diferentes métodos de resolução até a famosa fórmula de Bhaskara.

Esse vídeo, encontra-se disponível na página do Portal Educacional do [Estado do Paraná – Dia a Dia Educação, no endereço eletrônico](http://www.matematica.seed.pr.gov.br/modules/video/showVideo.php?video=7256) [http://www.m](http://www.matematica.seed.pr.gov.br/modules/video/showVideo.php?video=7256)atematica.seed.pr.gov.br/modules/video/showVideo.php? video=7256, para sua visualização on-line ou download e também contém um manual do professor.

O número de raízes depende do valor do discriminante (∆), observe as condições a seguir:

*∆* > 0 → possui duas raízes reais distintas.

 $\Delta$  = 0  $\rightarrow$  possui apenas uma raiz real.

*∆ < 0 → não possui nenhuma raiz real.*

Vejamos os exemplos que apresentam as condições expostas:

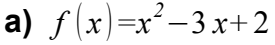

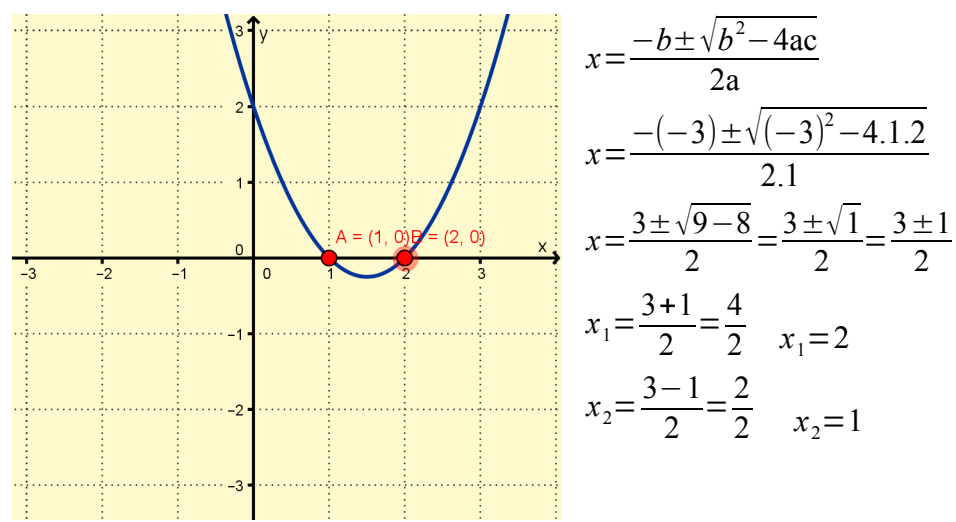

A parábola intercepta o eixo das abscissas em dois pontos *A*(1,0) e *B*(2,0) , logo as raízes da função *f* ( *x* )*=x <sup>2</sup>*−3 *x+*2 são 1 e 2.

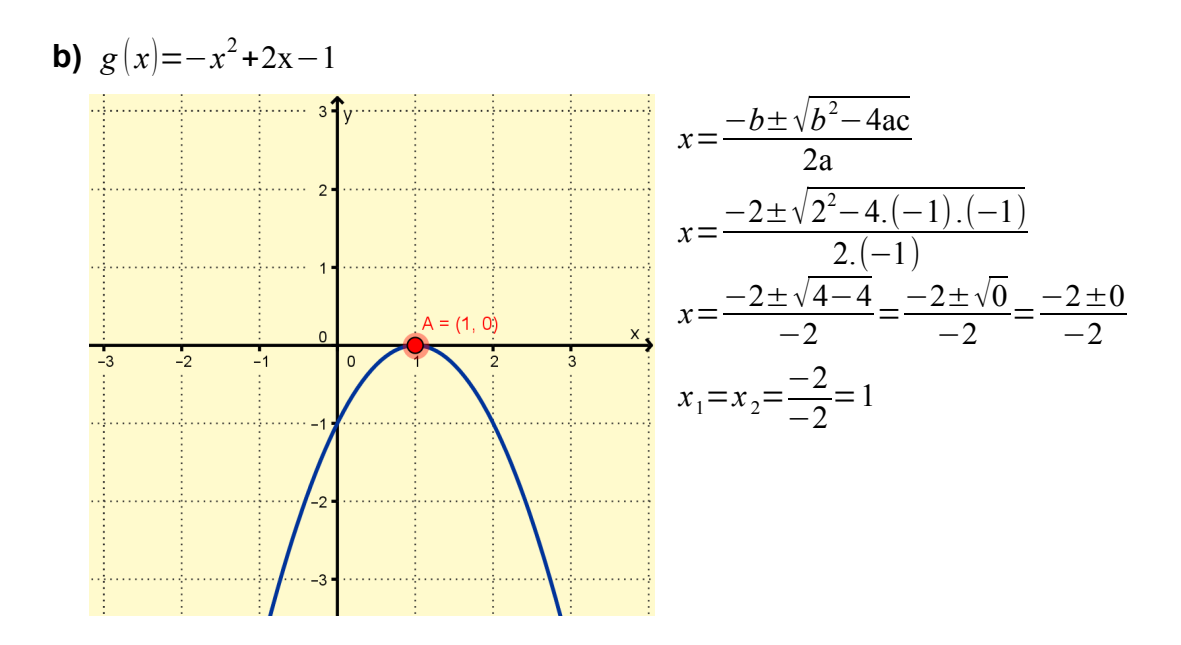

Neste caso, só existe um ponto de interseção da parábola com o eixo x, o ponto  $A(1,0)$ . Isso significa que só existe uma raiz, que neste caso é x = 1.

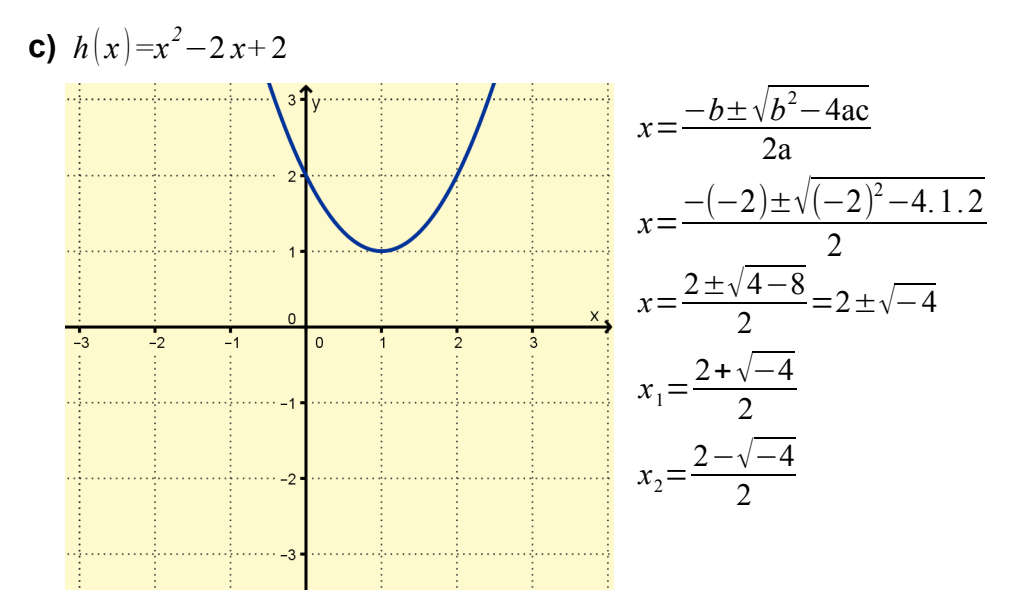

Neste caso, o gráfico da função não intercepta o eixo x. Portanto, não possui raiz pertencente aos números real.

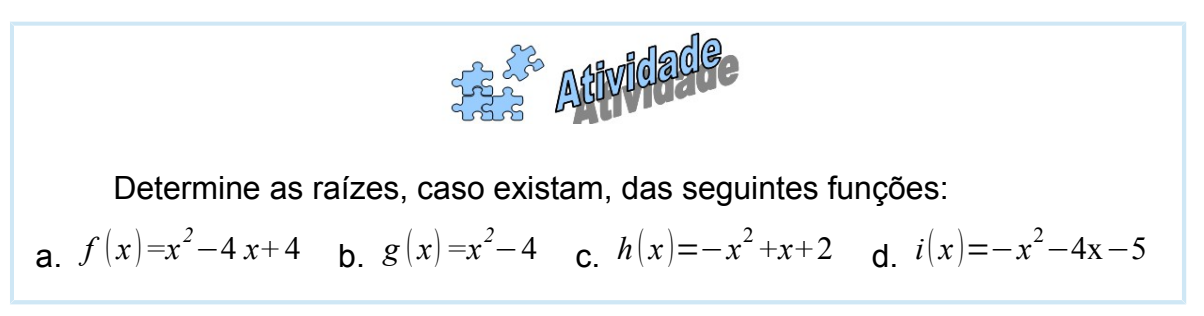

Através da Fórmula de Bhaskara podemos deduzir uma outra maneira de encontrar o valor das raízes: Relação da soma (S)  $\big(x_1+ x_2\big)$  e produto (P)  $\big(x_1 x_2\big)$ das raízes com os coeficientes  $a$  ,  $b$  e  $c$  da equação  $ax^2 + bx + c = 0$  .

Sendo  $x_1$  e  $x_2$  raízes da equação  $ax^2 + bx + c = 0$ , então temos:

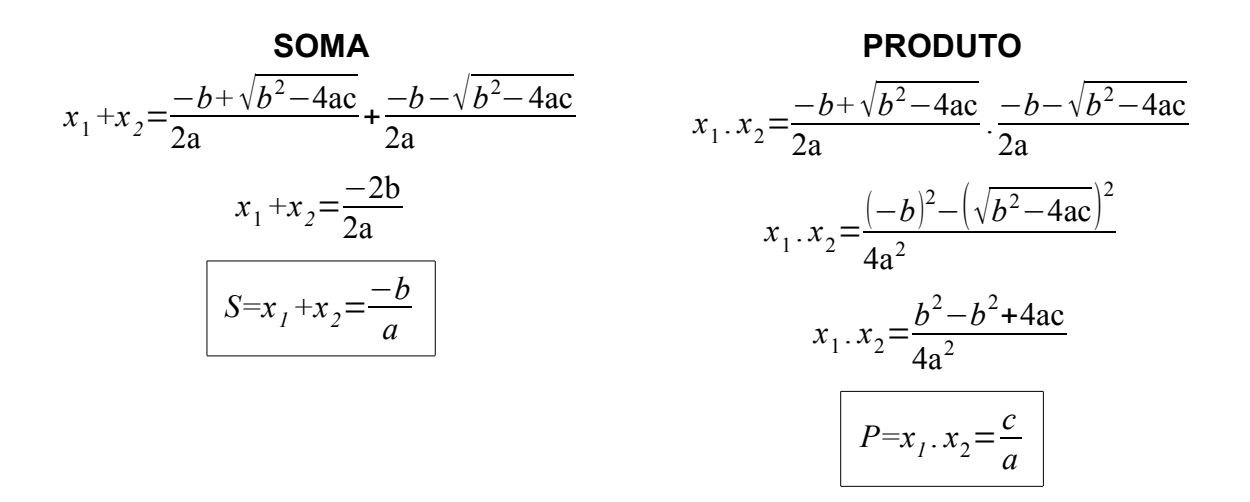

### **1.3 COEFICIENTE "** *C* **": Ponto de interseção da parábola com o eixo das ordenadas**

O coeficiente *c* da função  $f(x)=ax^2+bx+c$  é a ordenada do ponto de interseção da parábola com o eixo *y* .

### **Exemplo:**

A ordenada do ponto de interseção do gráfico da função  $f(x)=x^2+3x+2$ com o eixo *y* é o valor de *c* , ou seja, 2. Vejamos no gráfico a baixo.

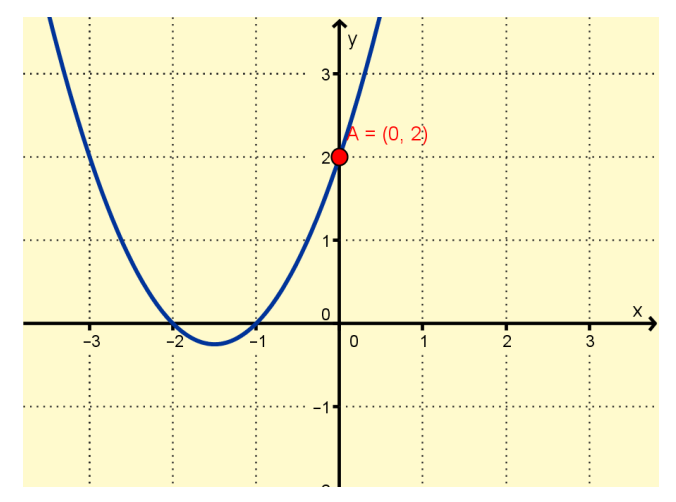

### **1.4 O VÉRTICE DA PARÁBOLA: Valor máximo ou mínimo da função**

O vértice de uma parábola é o ponto desta, cuja função atinge seu valor máximo ou mínimo, dependendo da sua concavidade:

**→** Quando *a*>0, a parábola tem a concavidade voltada para cima e assim um ponto de valor mínimo.

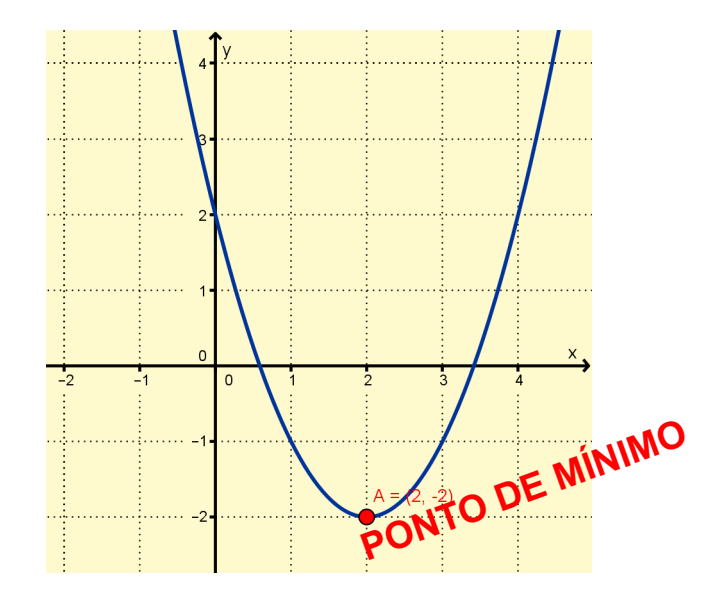

**→** Quando *a*<0 a parábola tem a concavidade voltada para baixo e assim um ponto de valor máximo:

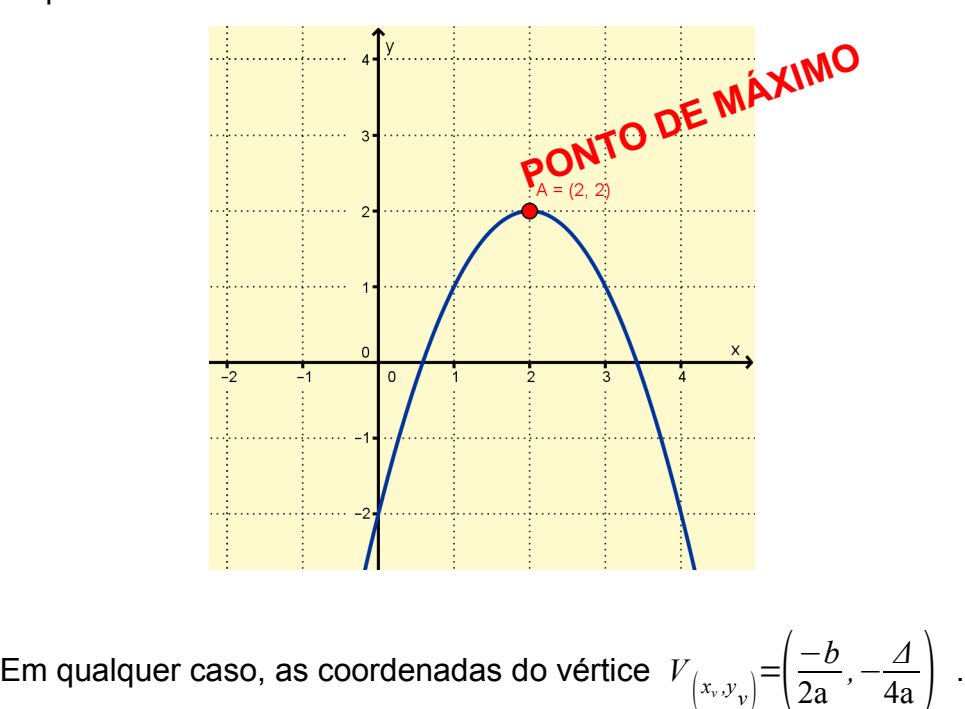

# **2. CONSTRUÇÃO DO GRÁFICO DA FUNÇÃO QUADRÁTICA**

Para construir o gráfico da função precisamos calcular cada um dos elementos da parábola, conforme o passo a passo a seguir.

### **Passo 1: Raízes da função**

As raízes da função do 2º grau  $f(x)=ax^2+bx+c$  , a  $\neq$  0, são os números reais *x* que obtemos ao tomarmos  $f(x)=0$ , são as soluções da equação do 2<sup>o</sup> grau *ax <sup>2</sup>+bx+c=* 0 , as quais são dadas pela fórmula: *x*= −*b*+−√*b* <sup>2</sup>−4 *a c* 2 *a*

### **Passo 2: Coordenadas do vértice**

Para calcularmos as coordenadas do vértice  $V(x_v, y_v)$  da parábola, usaremos as fórmulas:  $x_v = \frac{-b}{2a}$  e  $y_v = \frac{-\Delta}{4a}$ , onde  $\Delta = b^2 - 4ac$ .  $x_v = \frac{-b}{2a} e \quad y_v = \frac{-b}{4a}$ 2a

Também podemos calcular a coordenada " *x* " do vértice, tirando a média aritmética das raízes, isto é, a soma das duas raízes dividida por dois, chamada de " *x<sup>v</sup>* ". E obter a coordenada " *y* " do vértice, calculando a imagem de " *x<sup>v</sup>* " pela função  $\,f\left(x_{_{\mathit{v}}}\right)$  . Para isso, devemos colocar o valor de "  $x_{_{\mathit{v}}}$  " no lugar do "  $x$  " na lei de formação da função, que é justamente obter o valor de " *y<sup>v</sup>* ".

### **Passo 3: Ponto que corta o eixo Y**

Para sabermos qual é o ponto que intercepta o eixo y, basta anularmos a  $\cosh x$  . Seja  $f(x)=ax^2+bx+c$  , logo para  $x=0$  temos que  $f(0)=a$ . $(0)^2+b$ . $0+c$   $f(0)=c$ , então  $(0,c)$  é o ponto em que a parábola intercepta o eixo das ordenadas ( *y* ).

### **Passo 4: Concavidade da parábola**

Antes de construirmos o gráfico de uma função quadrática *f* ( *x* )*=ax <sup>2</sup>+bx+c* , além do cálculo das raízes, das coordenadas do vértice e do ponto que o eixo das ordenadas ( *y* ), é necessário verificar à concavidade da parábola: se *a>*0 , a parábola tem a concavidade voltada para cima e se *a<*0 , a parábola tem a concavidade voltada para baixo;

**Exemplo:** Construir o gráfico da função  $f(x)=x^2-2x-3$ .

1º Passo: Encontrar as raízes da função

$$
x = \frac{-b - \sqrt{b^2 - 4ac}}{2a} \implies x = \frac{-(-2) \pm \sqrt{(-2)^2 - 4.1 \cdot (-3)}}{2a} \implies x = \frac{2 \pm \sqrt{4 + 12}}{2a} = \frac{2 \pm \sqrt{16}}{2a}
$$

$$
x_1 = \frac{2 + 4}{2} \implies x_1 = 3 \text{ e } x_2 = \frac{2 - 4}{2} \implies x_2 = -1
$$

**2**º Passo: Encontrar as coordenadas do vértice:

 $x_v = \frac{-b}{2a}$  $\frac{-b}{2a}$  *y<sub>v</sub>* $-\frac{A}{4a}$  *Δ*=4-4.1.(-3)=16  $x_v = \frac{-2}{2}$  $y_v = \frac{-16}{4}$  $x_v = 1$ 4  $=-4$  $y_v = -4$ 

Logo, o vértice é o ponto *V* (1,−4)

**3º Passo:** Encontrar o ponto onde intercepta o eixo *y* .

Para isso, usamos o valor de *c* , que neste caso é *c=*−3 . Logo, o ponto é  $(0,-3)$ .

**4º Passo:** Identificar a concavidade da parábola.

A concavidade está voltada para cima, pois *a=*1 , ou seja, é positivo.

**5**º **Passo**: Marcar os pontos obtidos, como mostra a figura a seguir:

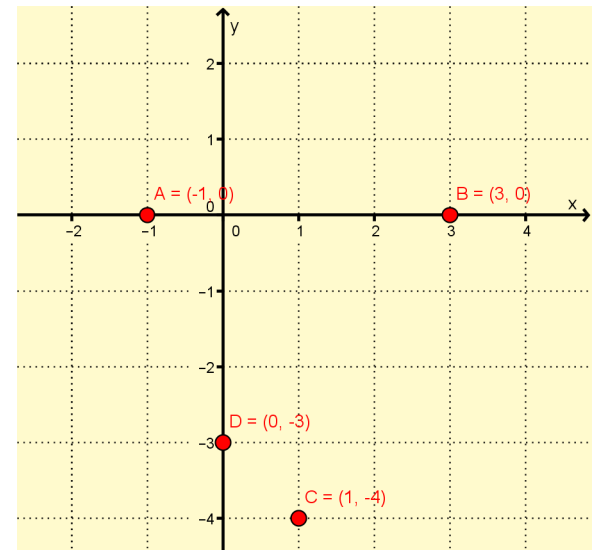

Como sabemos que a concavidade está voltada para cima, devemos unir os pontos desenhando uma parábola, como mostra a figura a seguir:

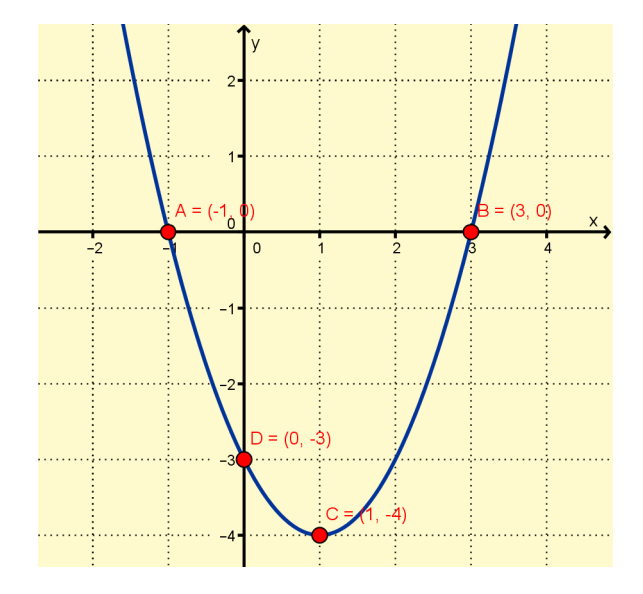

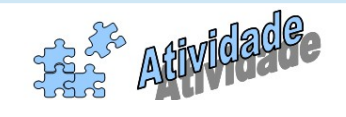

01) Construa o gráfico das seguintes funções: a)  $f(x)=x^2-2x-8$ . **b**)  $g(x) = -x^2 - 2x - 1$ .

c)  $h(x)=x^2+2x+3$ .

# **SITUAÇÕES EM QUE APARECE A FUNÇÃO QUADRÁTICA**

As funções quadráticas aparecem em diversas situações, como, por exemplo, na engenharia (algumas pontes, montanhas russas) e na contabilidade (lucro, custo).

Segundo Dante (2010) as funções quadráticas aparecem na Geometria onde o número de diagonais em um polígono convexo é dado por uma função quadrática, nos fenômenos físicos em que na queda livre dos corpos, o espaço percorrido é dado em função do tempo por uma função quadrática.

DANTE (2010) afirma ainda que,

A parábola aparece como padrão de comportamento de muitos fenômenos, como, por exemplo, a trajetória de um projétil ao ser lançado, a linha descrita pela água numa fonte e a estrutura que sustenta o farol de um automóvel. As antenas parabólicas, por seu próprio nome, sugerem a aplicação do formato da parábola na sua estrutura. (DANTE, 2010, p149).

Algumas aplicações referentes a função quadrática, foram estudadas pelo professor André Luiz dos Santos Messias no Projeto Teia do saber: Análise e Controle de Processos, Lançamento de Projéteis, Queda Livre, Antenas Parabólicas e Radares, Faróis de Automóveis.

As aplicações aparecem em forma de problemas onde se procura determinar os valores extremos de uma função, isto é, o maior ou o menor valor que uma função pode assumir em um dado intervalo, ou seja o ponto de máximo ou de mínimo da função. Por exemplo, para determinar o nível de produção mais econômico de uma fábrica, o ponto da órbita de um cometa mais próximo da terra, a velocidade mínima necessária para que um foguete escape da atração gravitacional da terra, etc.

A resolução da maioria dos problemas envolvendo máximos e mínimos de funções quadráticas e inequações de segundo grau, são relativamente fáceis de se resolverem. Para isto, basta determinar o vértice de seu gráfico e, dependendo do sinal de *a* , decidir se este vértice é um máximo ou um mínimo para o gráfico desta função. A tarefa mais difícil é encontrar, quando não fornecida, a função que modela o problema.

### **Exemplo:**

**1)** Usando Cálculo e Física, podemos provar que, sob certas condições (considerando somente o efeito da gravidade), se um projétil é arremessado verticalmente de uma altura  $\,s_{_{0}}$  , dada em metros, com uma velocidade inicial  $\,v_{_{0}}$  , dada em m/s, é possível mostrar que sua altura *s* , *t* segundos após o lançamento, é dada por  $s(t)$ = $-5t^2 + v_{\theta}t + s_{\theta}$  .

**(a)** Sabendo que um projétil é lançado do solo (e portanto,  $s_0=0$  ) e que leva 10 segundos para voltar a atingir o solo, use a equação acima para determinar a velocidade inicial do projétil?

**(b)** Qual a altura máxima que o projétil atinge?

### **Resolução:**

**a)** A função  $s(t)\!=\!-5t^2\!+\!v_{\theta}t\!+\!s_{\theta}$  nos mostra que a altura do projétil varia em função do tempo *t* . Sabemos que *s*<sub>0</sub>=0 e como o projétil leva 10s para retornar ao solo temos que  $s(10)=0$ . Substituindo estes valores na equação dada obtemos:  $s(10)=-5.10^2 + v_0.10+0$  $-500+10v_0=0$  $v_0 = 50$  *m* / *s* 

**b)** Substituindo o valor obtido para  $v^{}_0$  na função temos que  $s(t){=}{-}5t^2{+}50\,t$  . Esta função tem como gráfico uma parábola voltada para baixo pois temos o coeficiente *a<*0 , logo o vértice é um ponto de máximo com coordenadas:

$$
x_v = \frac{-b}{2a}
$$
  
\n
$$
y_v = \frac{-\Delta}{4a}
$$
, onde  $\Delta = b^2 - 4ac$   $\Delta = 50^2 - 4.(-5)$ .  
\n
$$
y_v = \frac{-2500}{4.(-5)}
$$
  
\n
$$
y_v = 125
$$

Deste modo, conclui-se que o projétil atinge a altura máxima de 125 metros em 5 segundos. Veja abaixo o gráfico da altura atingida pelo projétil, em função do tempo transcorrido.

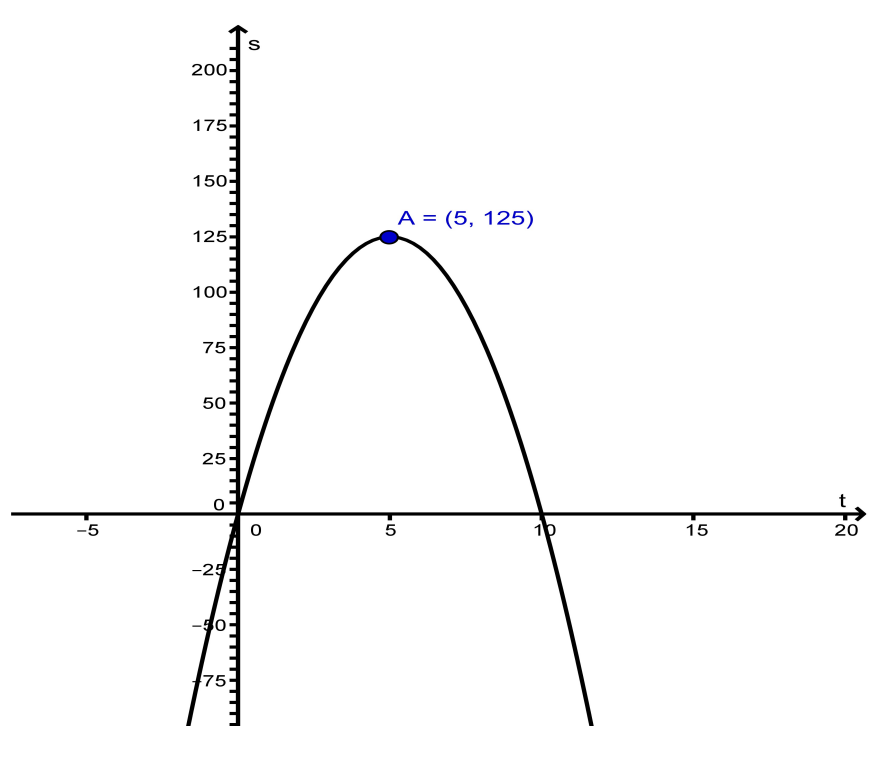

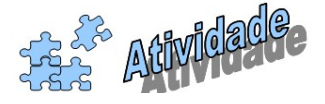

Resolução de problemas, em grupo, no laboratório de informática com o uso do software GeoGebra.

01) **(DANTE, 2010)** Sabe-se que o custo *C* para produzir *x* unidades de certo produto é dado por *C=x<sup>2</sup>*−80 *x+*3000 . Nessas condições, calcule:

a) a quantidade de unidades produzidas para que o custo seja mínimo;

b) o valor mínimo do custo.

02) **(DANTE, 2010)** Deseja-se construir uma casa térrea de forma retangular. O retângulo onde a casa será construída tem 80 metros de perímetro. Calcule as dimensões desse retângulo sabendo que a área de sua região deve ser a maior possível.

03) **(DANTE, 2010)** Sabe-se que o lucro total de uma empresa é dado pela fórmula *L=R*−*C* , em que *L* é o lucro total, *R* é a receita total e *C* é o custo total da produção. Numa empresa que produziu *x* unidades, verificou-se *R*( *x*)=6000 *x*−*x* 2 e *C*( *x* )*=x <sup>2</sup>*−2000 *x* . Nessas condições, qual deve ser a produção *x* para que o lucro da empresa seja máximo?

04) **(Enem-MEC)** Um boato tem um público-alvo e alastra-se com determinada rapidez. Em geral, essa rapidez é diretamente proporcional ao número de pessoas desse público que conhecem o boato e diretamente proporcional também ao número de pessoas que não o conhecem. Em outras palavras, sendo *R* a rapidez de propagação, *P* o público-alvo e *x* o número de pessoas que conhecem o boato, tem-se:  $R(x)=k \cdot x$ .  $(P-x)$ , onde  $k$  é uma constante positiva característica do boato. O gráfico cartesiano que melhor representa a função  $R(x)$ , para *x* real, é:

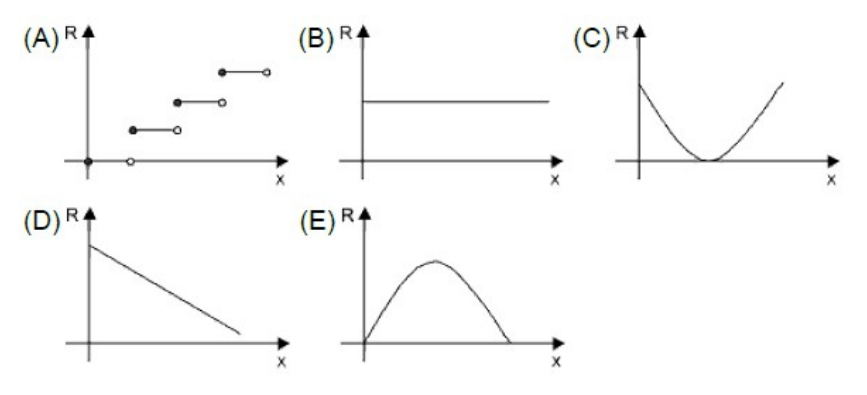

05) **(Enem-MEC)** Considerando o modelo acima descrito, se o público-alvo é de 44.000 pessoas, então a máxima rapidez de propagação ocorrerá quando o boato for conhecido por um número de pessoas igual a:

- a) 11.000.
- b) 22.000.
- c) 33.000.
- d) 38.000.
- e) 44.000.

06) **(DANTE, 2010)** Uma região retangular tem perímetro igual a 40 metros. Quais devem ser as dimensões do retângulo para que a área seja máxima?

07) **(FGV-SP)** Uma loja de departamentos compra cartuchos para uma determinada impressora jato de tinta *R\$* 28,00 a unidade e preve que, se cada cartucho for vendido a *x* reais, serão vendidos 200−2x cartuchos por mês.

a) Encontre uma fórmula que fornece o lucro mensal em função do preço de venda *x* de cada cartucho.

b) Estabeleça matematicamente o intervalo dos valores de *x* para os quais existe efetivamente lucro.

c) Para que o lucro seja máximo, qual deve ser o preço de venda *x* de cada cartucho?

d) Qual será o lucro máximo e quantos cartuchos serão vendidos mensalmente ao preço que maximiza esse lucro?

08) **(UEL-PR)** Um grupo de amigos alugou um ônibus com 40 lugares para uma excursão. Foi combinado com o dono do ônibus que cada participante pagaria *R\$* 60,00 pelo seu lugar e mais uma taxa de *R\$* 3,00 para cada lugar não ocupado. O dono do ônibus receberá, no máximo:

- a) R\$ 2.400,00.
- b) R\$ 2.520,00.
- c) R\$ 2.620,00.
- d) R\$ 2.700,00.
- e) R\$ 2.825,00.

09) **(UNIFEI-MG)** Considere a figura apresentada, onde os lados do retângulo medem 10 e 3*x* metros, e determine para a área hachurada:

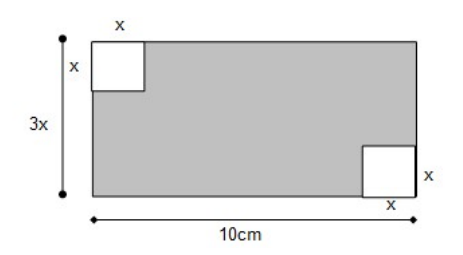

- a) a função de *x* que fornece a área;
- b) o valor de *x* para que a área seja máxima;
- c) o valor da área máxima.

10) (**UEPB)** Um foguete pirotécnico é lançado para cima verticalmente e descreve uma curva dada pela equação *h=*−40*t* 2 +200 *t* , onde *h* é a altura, em metros, atingida pelo foguete em *t* segundos, após o lançamento. A altura máxima atingida e o tempo que esse foguete permanece no ar são, respectivamente:

- a) 250 m e 2,5 s.
- b) 300 m e 6 s.
- c) 250 m e 0 s.
- d) 150 m e 2 s.
- e) 100 m e 3 s.

11) **(DANTE, 2010)** Uma bola é lançada ao ar. Suponha que sua altura *h* , em metros, *t* segundos após o lançamento, seja *h=*−*t* 2 +4 *t+*6 . Determine:

- a) o instante em que a bola atinge sua altura máxima;
- b) a altura máxima atingida pela bola;
- c) quantos segundos depois do lançamento ela toca o solo.

# **QUESTIONÁRIO DIAGNÓSTICO**

Responda as questões abaixo, assinalando a alternativa que contém o conceito correspondente a sua opinião referente ao estudo realizado: O uso do software GeoGebra nas aulas de matemática, especialmente no ensino do conteúdo de função quadrática.

### **01) Você considerou o software GeoGebra fácil de ser utilizado?**

- ( ) Concordo.
- ( ) Concordo Parcialmente.
- ( ) Discordo Parcialmente.
- ( ) Discordo.

# **02) O software GeoGebra promove o desenvolvimento do raciocínio, a imaginação, a criatividade, tornando o estudo estimulante e desafiante?**

- ( ) Concordo.
- ( ) Concordo Parcialmente.
- ( ) Discordo Parcialmente.
- ( ) Discordo.

# **03) A utilização do software GeoGebra contribuiu para compreender o comportamento do gráfico da função quadrática?**

- ( ) Concordo.
- ( ) Concordo Parcialmente.
- ( ) Discordo Parcialmente.
- ( ) Discordo.

# **04) O uso do software GeoGebra no ensino de função quadrática, proporcionou um melhor aproveitamento do tempo?**

- ( ) Concordo.
- ( ) Concordo Parcialmente.
- ( ) Discordo Parcialmente.
- ( ) Discordo.

# **05) A utilização de recursos tecnológicos, como o software GeoGebra permitiu uma aprendizagem mais atrativa e dinâmica?**

- ( ) Concordo.
- ( ) Concordo Parcialmente.
- ( ) Discordo Parcialmente.
- ( ) Discordo.

# **06) O fato de usar o software GeoGebra, contribuiu para uma aprendizagem significativa do conteúdo de função quadrática?**

- ( ) Concordo.
- ( ) Concordo Parcialmente.
- ( ) Discordo Parcialmente.
- ( ) Discordo.

# **07) Você considerou importante a utilização do software GeoGebra no ensino do conteúdo de função quadrátia?**

- ( ) Concordo.
- ( ) Concordo Parcialmente.
- ( ) Discordo Parcialmente.
- ( ) Discordo.

# **REFERÊNCIAS**

DANTE, Luiz Roberto. **Matemática: contexto & aplicações,** volume 1. São Paulo: Ática, 2010.

FERREIRA, Roberto Claudino. **Ensinando Matemática com o Geogebra**. 10. ed. Goiânia: Centro Científico Conhecer, 2010. Disponível em: <http://www.conhecer.org.br/enciclop/2010b/ensinando.pdf>. Acesso em: 07 de outubro de 2013.

HOHENWARTER, M - **GeoGebra Quickstart:** Guia rápido de referência sobre o GeoGebra. Disponível em: <http://www.essl.edu.pt/Dep/Mat/ano %2011/geometria/manual\_geogebra.pdf> Acesso em: 07 de outubro de 2013.

JUNIOR, Geraldo Lopes. *Geometria Din***âmica com o GeoGebra no Ensino de Algumas Funções***. Dissertação de Mestrado UFV – Viçosa, MG, 2013. Disponível em: <http://www.tede.ufv.br/tedesimplificado/tde\_arquivos/61/TDE-2013-06-28T072827Z-4656/Publico/texto%20completo.pdf> Acesso em 05 de outubro de 2013.* 

MESSIAS, André Luiz dos Santos: **O Uso de Funções em Física e no Cotidiano.** Disponível em <http://www.feg.unesp.br/extensao/teia/trab\_finais/TrabalhoAndre.pdf> Acesso em 10 de novembro de 2013.

MORAN, J. M. Ensino e Aprendizagem Inovadores com Tecnologias Audiovisuais e Telemáticas. In: **Novas Tecnologias e Mediação Pedagógica.** 6.ed. Campinas, SP: Papirus, 2003. Disponível em <http://seer.ufrgs.br/index.php/InfEducTeoriaPratica/article/view/6474> Acesso em 08 de maio de 2013.

PARANÁ. Secretaria de Estado da Educação. Departamento de Educação Básica. **Diretrizes Curriculares da Educação Básica**. Curitiba: SEED/DEB, 2008.

SANTOS, A.R. (coord.) **Introdução às Funções Reais**. Projeto Novas Tecnologias no Ensino. Instituto de Matemática, UFRJ. Disponível em <http://www.dmm.im.ufrj.br/projeto/projetoc/precalculo/index.htm> Acesso em: 07 de outubro de 2013.

PARANÁ, Secretaria de Estado de Educação do, **O Mundo da Matemática - Uma Parábola para Júlia**, Disponível em <http://www.matematica.seed.pr.gov.br/modules/video/showVideo.php? video=7155> Acesso em: 08 de novembro de 2013.

VALENTE, J. A. Por que o Computador na Educação? In: VALENTE, J. A, (org.). **Computadores e Conhecimento: repensando a educação**. Campinas: Gráfica da Unicamp. 1993. Disponível em <http://pan.nied.unicamp.br/publicacoes/separatas.php> Acesso em: 07 de outubro de 2013.